## **自宅を登録する**

自宅を登録しておくと、自宅までのルートを探索することができます。

**メニュー → 情報 をタッチする。** 

 $B - 22$ 

- :情報のメニュー画面が表示されます。
	- <sub>】</sub>自宅が未登録の場合、 ▶〓ュー ➡ 自宅へ戻る ➡ はい をタッチしても自宅を登録する ことができます。 お知らせ

※タッチした後は、手順 4 (Par B-28)へ進んでください。

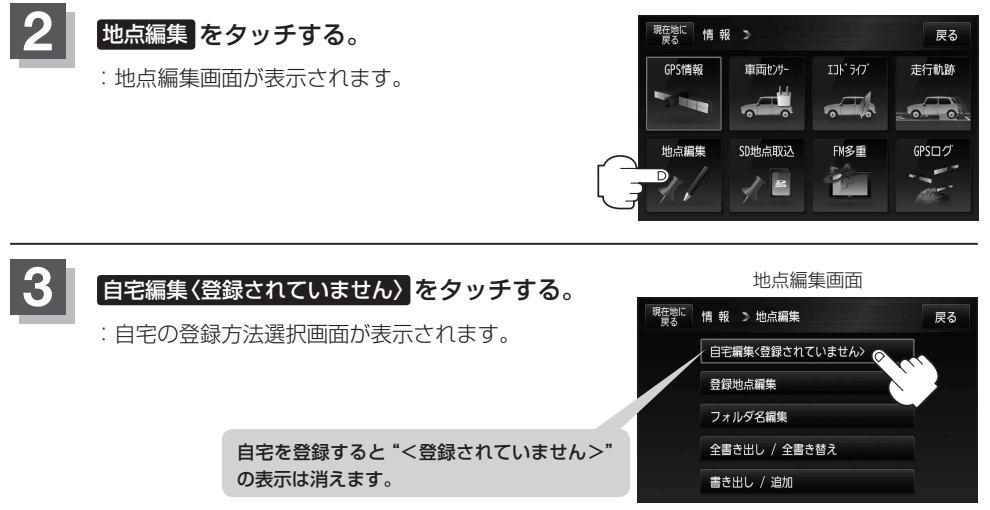